### HOW TO REGISTER YOUR CHILD FOR A *FIRST®* TEAM

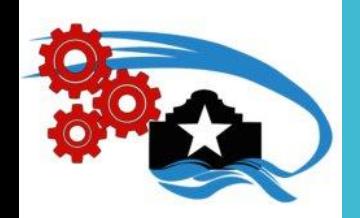

Updated Summer 2016

Alamo *FIRST*

Prep

#### **THINGS TO KNOW:**

- 1. The *FIRST* program your child is participating in (*FIRST* LEGO League Junior, *FIRST* LEGO League, *FIRST*Tech Challenge, *FIRST* Robotics Competition)
- 2. The team number  $(2-5)$  digits long) *note: a 9-digit long number that begins with "2016" is a temporary team number; temporary teams cannot accept team members until the team registration fee is paid*
- 3. If your child is 18 years old, they will need to create their **own** account, following Steps 1 & 2.

### Visit [www.firstinspires.org](http://www.firstinspires.org/)

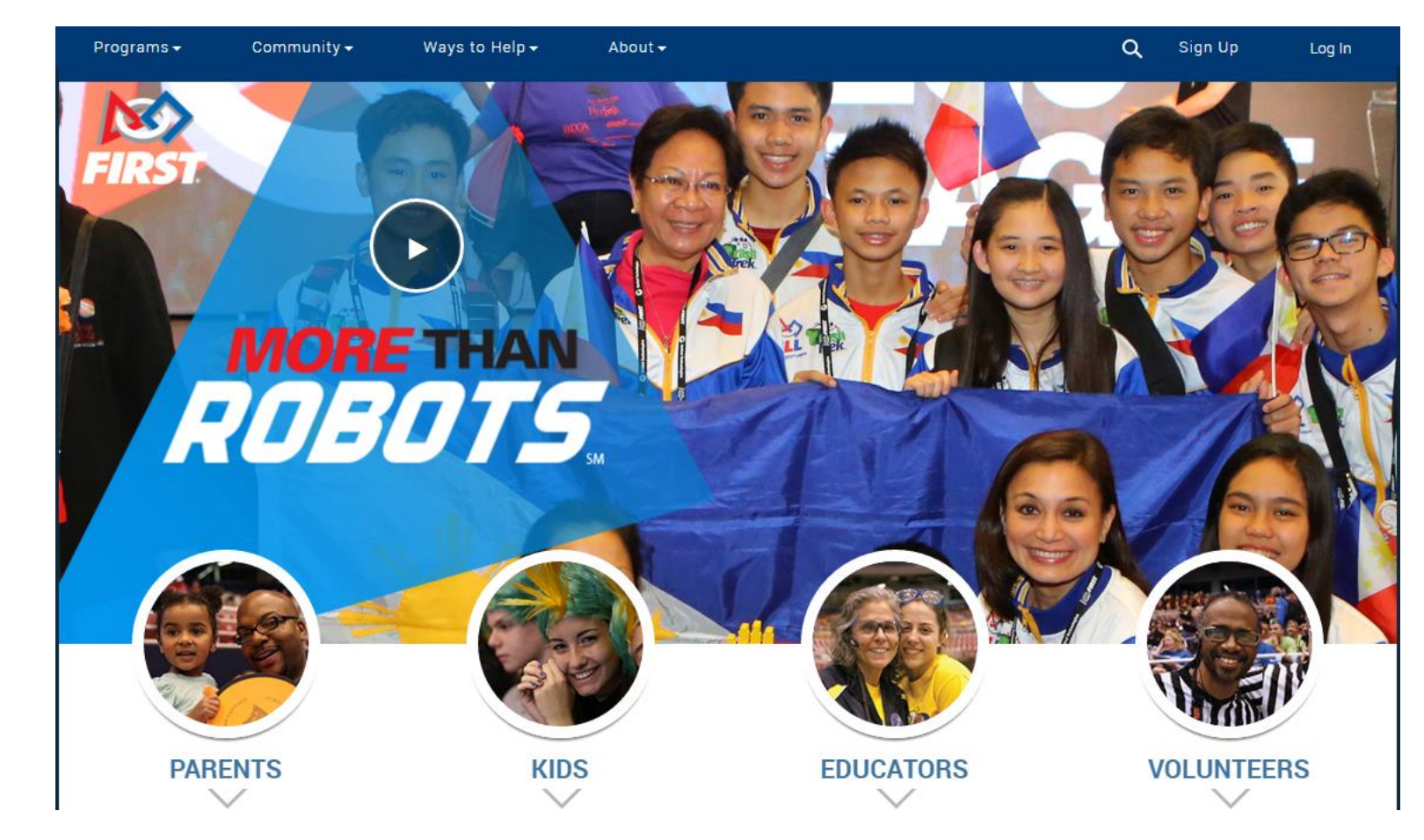

Have you registered a child in the past?

No: Select "Sign Up" Yes: Select "Log In"

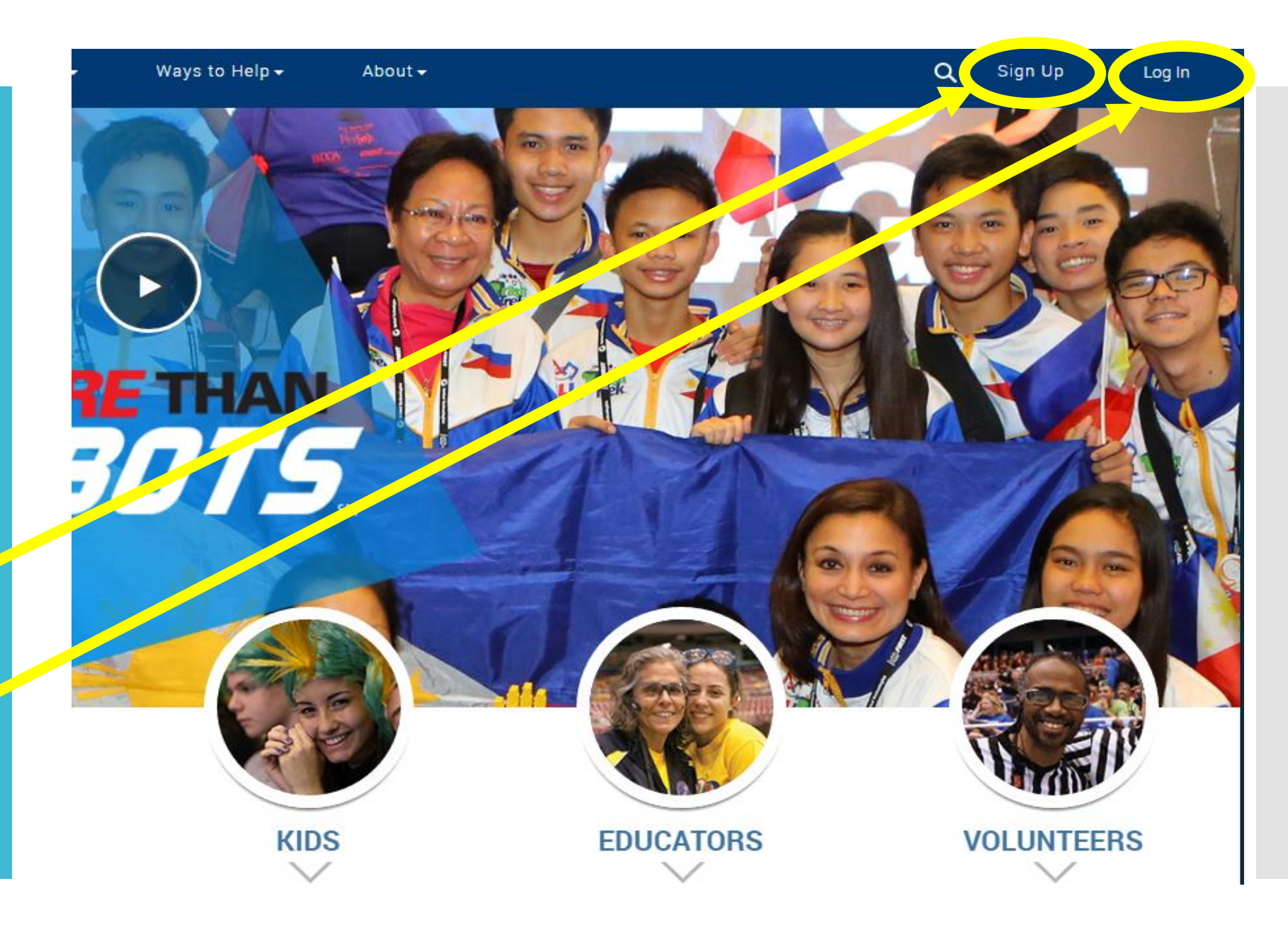

### If you selected "Sign Up"…

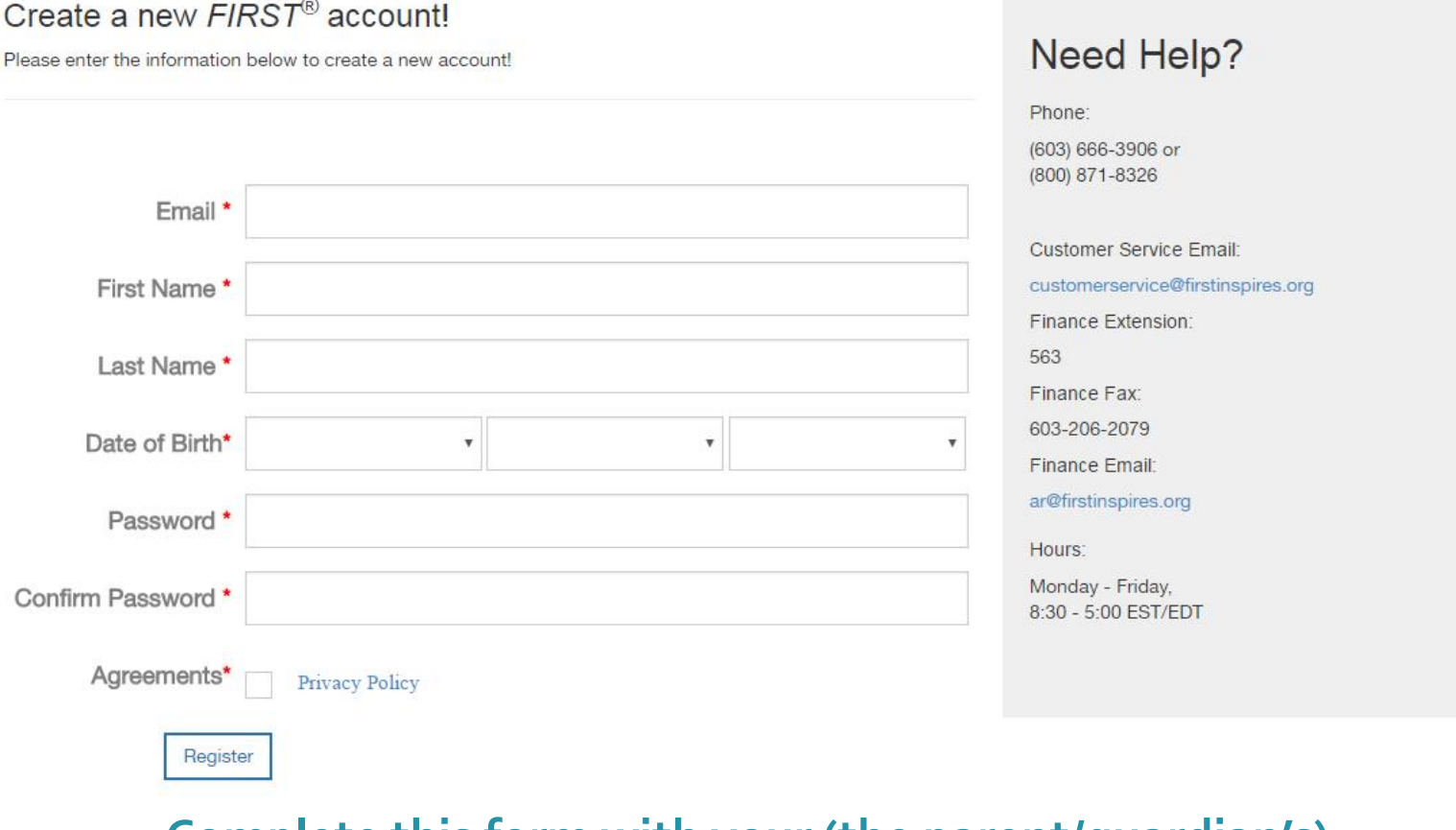

**Complete this form with your (the parent/guardian's) information, then click "Register"**

**Register** 

 $\sim$ 

### If you selected "Log In"…

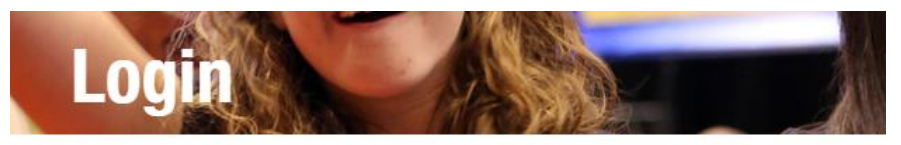

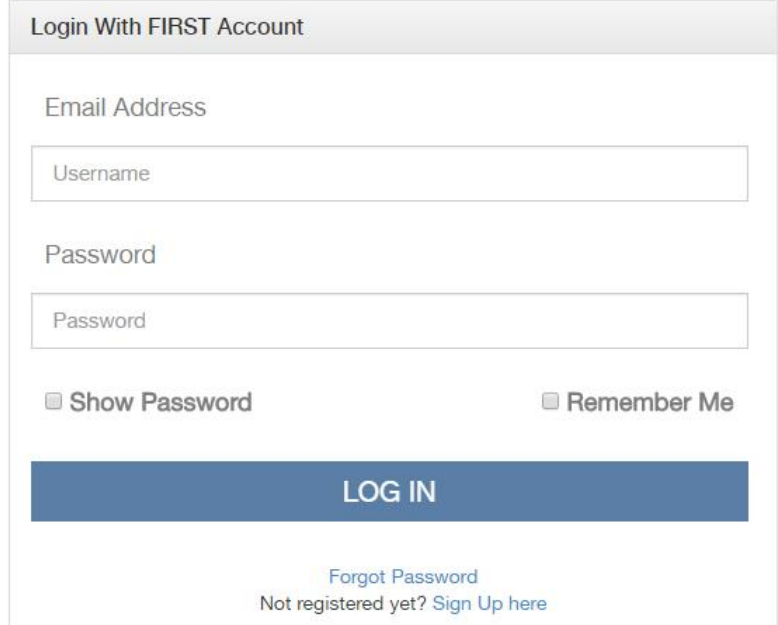

**Log in using your information from the old system, STIMS.**  Note: if you are also listed as a team's coach or admin contact, use *the same login information*.

#### **Once you have 1) created a profile and/or 2) logged in, you should see your Dashboard.**

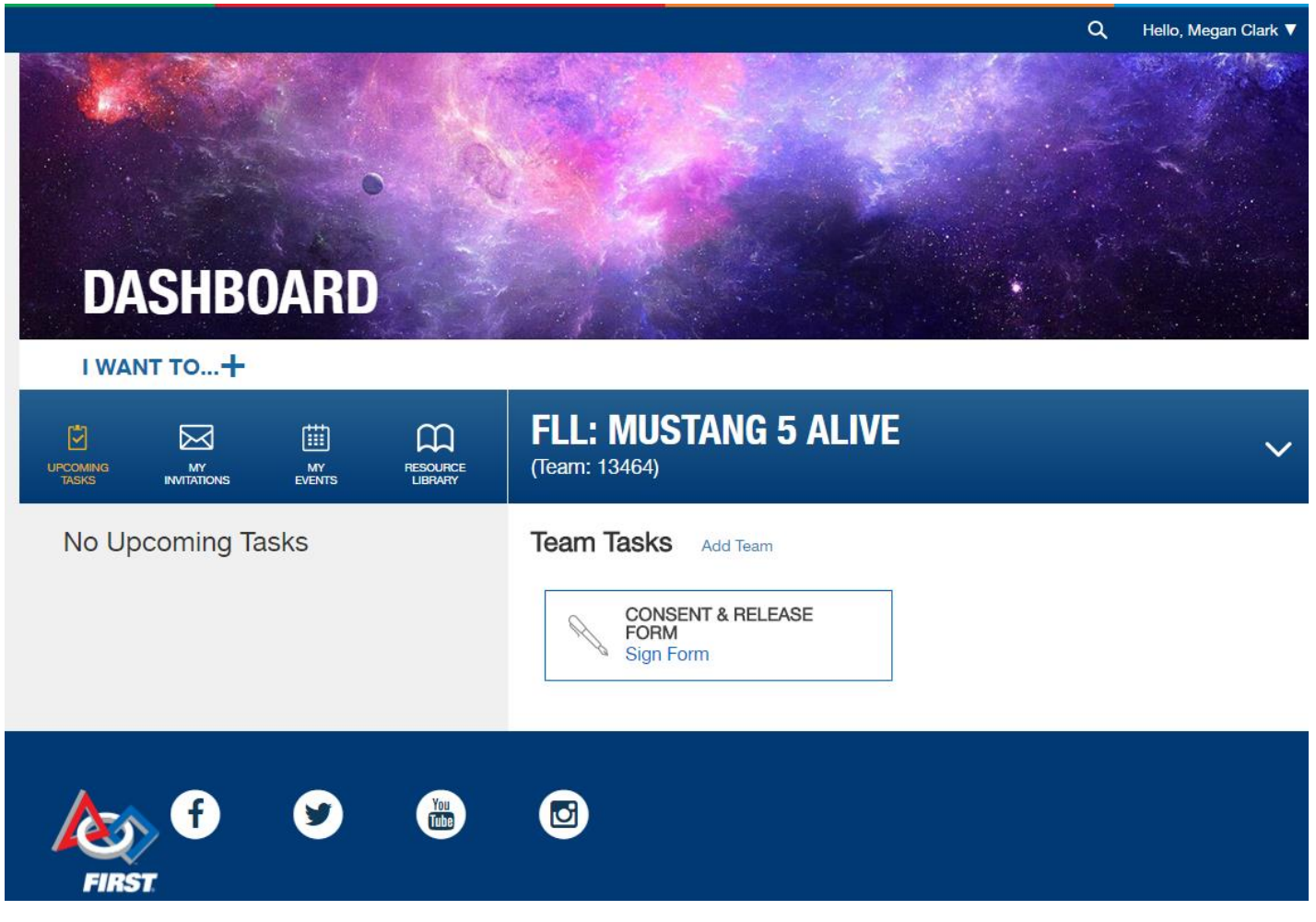

*Note: your view may differ.*

#### **To register your child, click "I want to…+"**

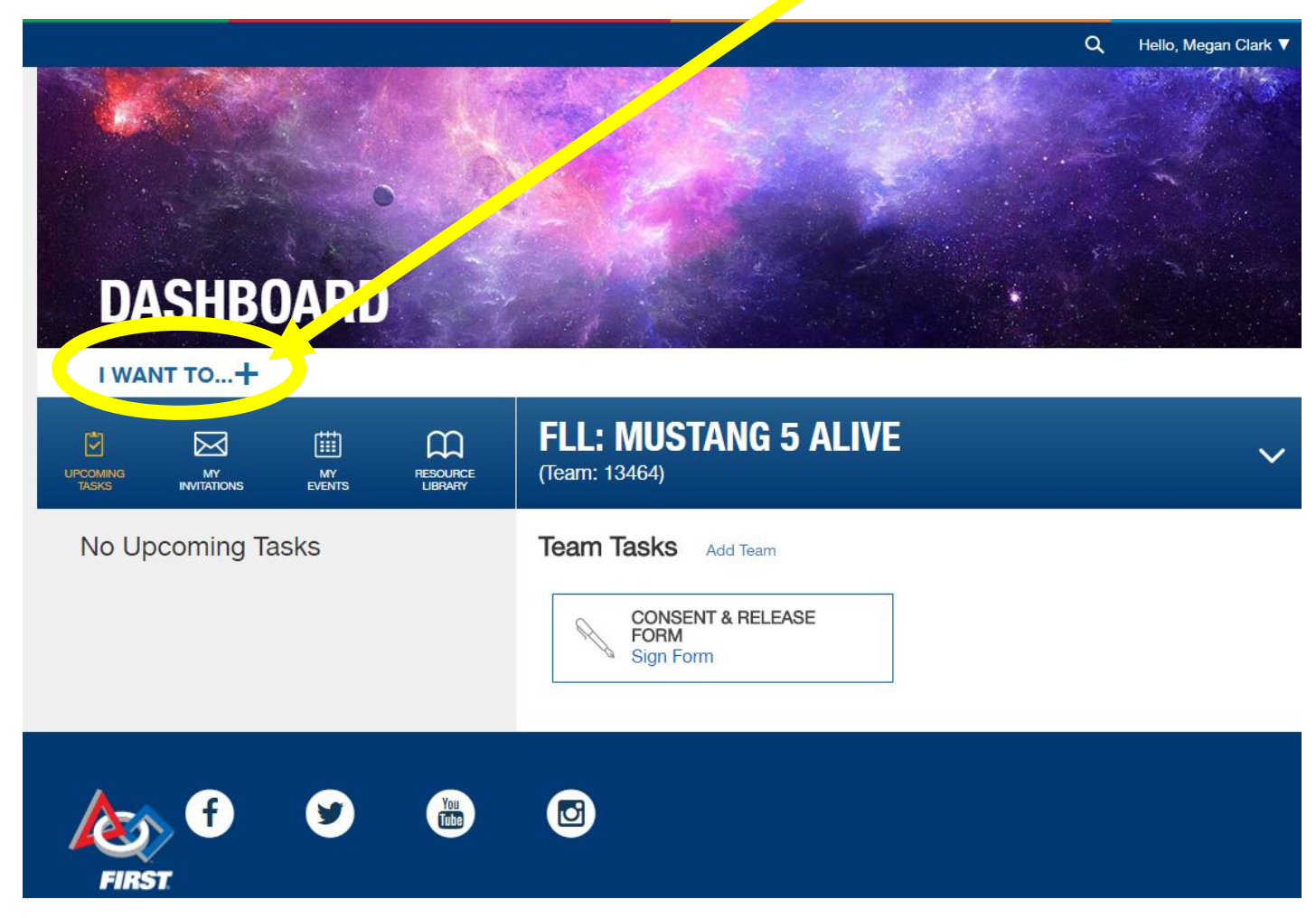

*Note: your view may differ.*

#### **On the menu that appears, choose "Complete Youth Member Registration"**

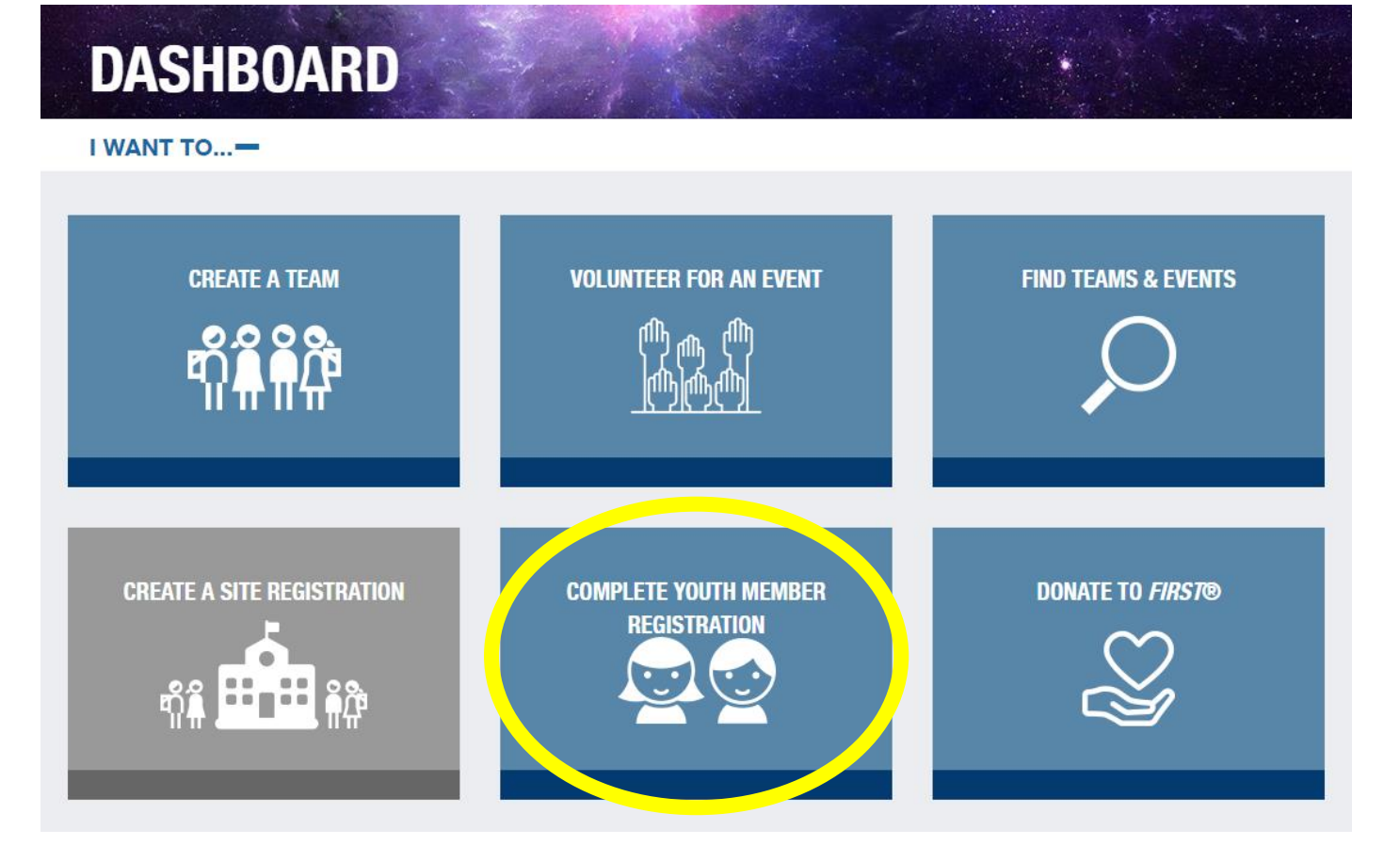

#### *Note: your view may differ.*

#### **Read the instructions, then click "Add Youth."**

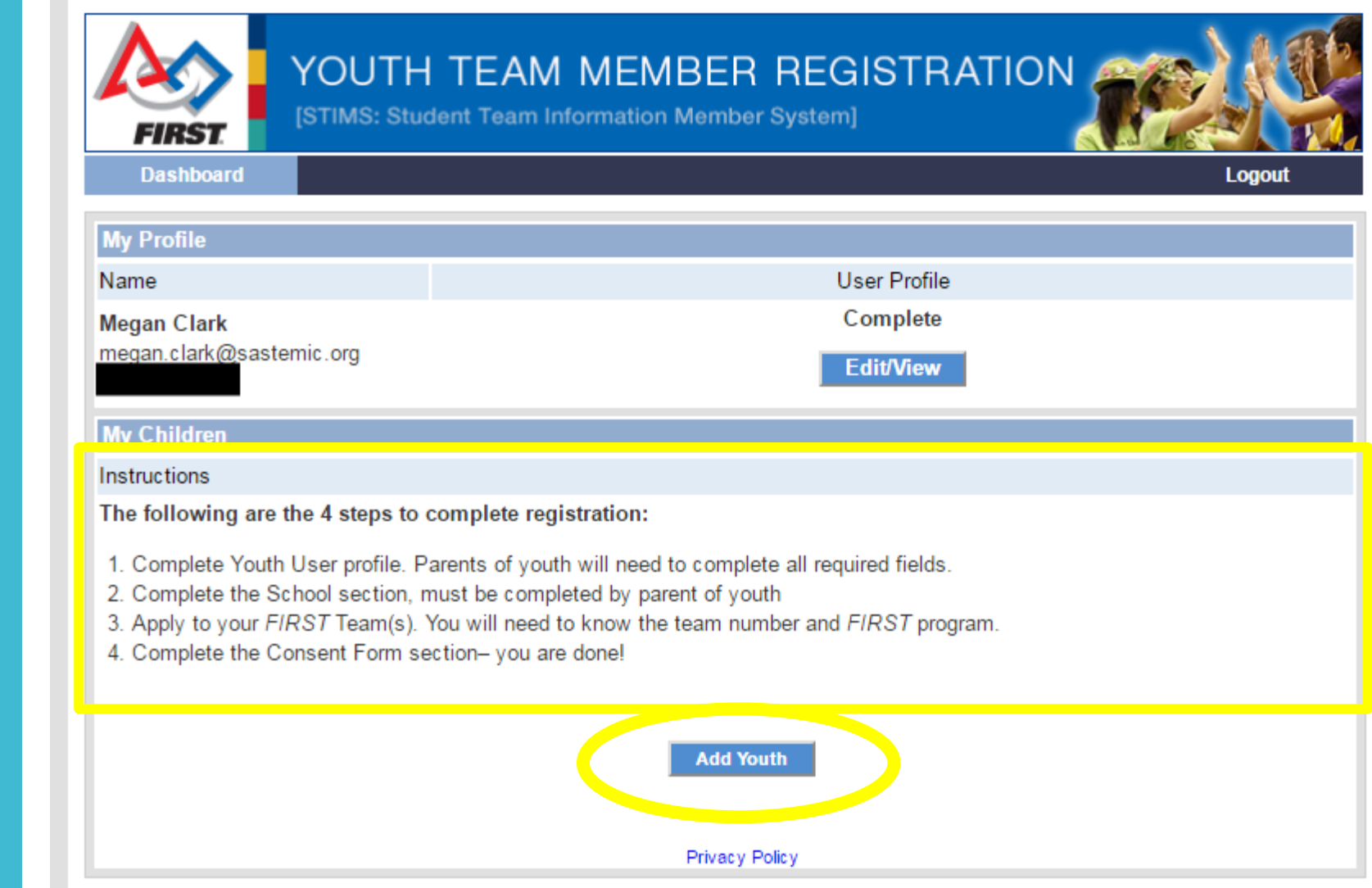

# Step 3

#### **After completing the "School" portion, you will see the following screen:**

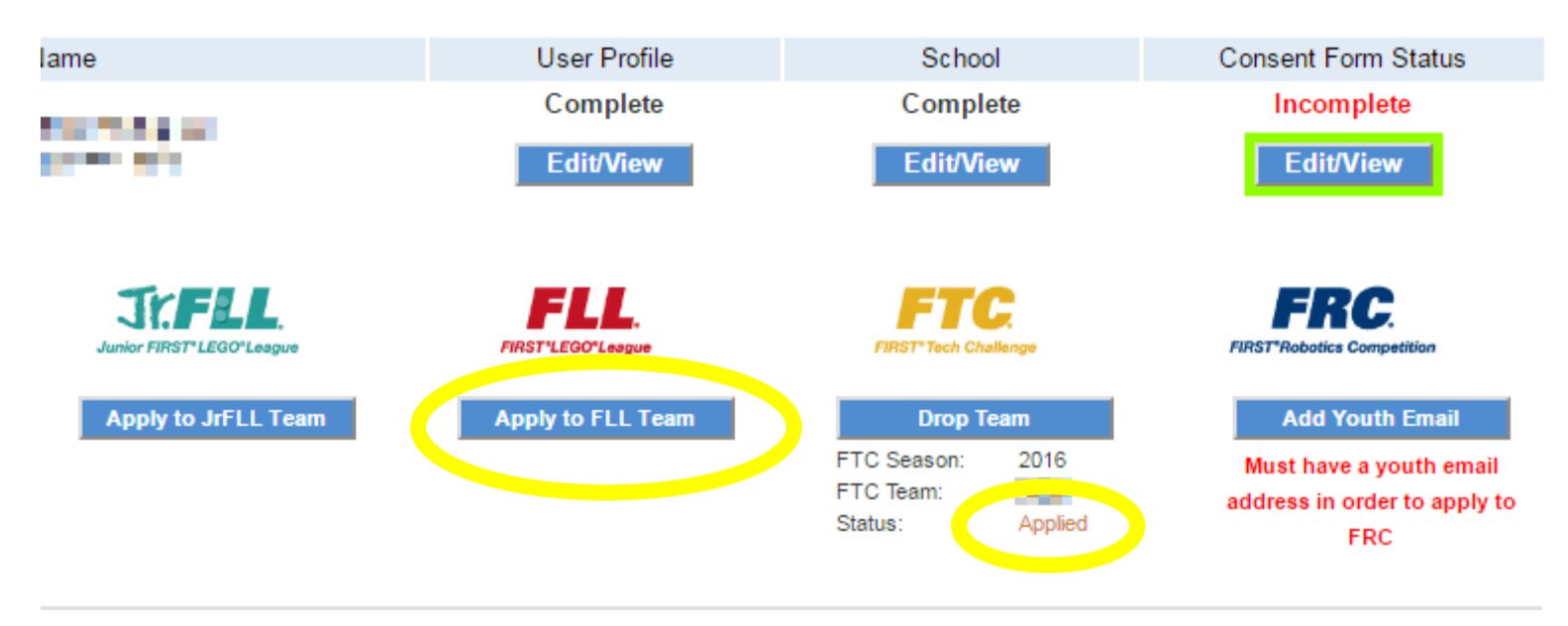

You will be able to click the "Apply to Team" button for the appropriate program. You will need to enter the **team number**  at this time. You can also see the status of your application once you have

entered the team number.

### Step 3

### Finished!

**Once you have completed the registration form, your child's coach will receive an email notifying them that you have applied to join the team.** 

**Once they have accepted your application, the team will show up on your Dashboard.**